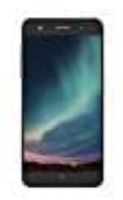

**ZTE Blade V7 Lite**

## **SIM- und SD-Karte einsetzen**

Das ZTE BLADE V7 Lite verfügt über zwei Nano-SIM-Kartensteckplätze. Ihr könnt auch eine Nano-SIM-Karte sowie eine microSDHC-Karte verwenden oder eben zwei Nano-SIM-Karten.

Schaltet das Telefon vor dem Einlegen oder Entfernen der Nano-SIM-Karte oder der microSDHC-Karte aus.

1. Führt die Spitze des Auswurfwerkzeugs in das Loch des Nano-SIM-/microSDHC-Kartenfachs.

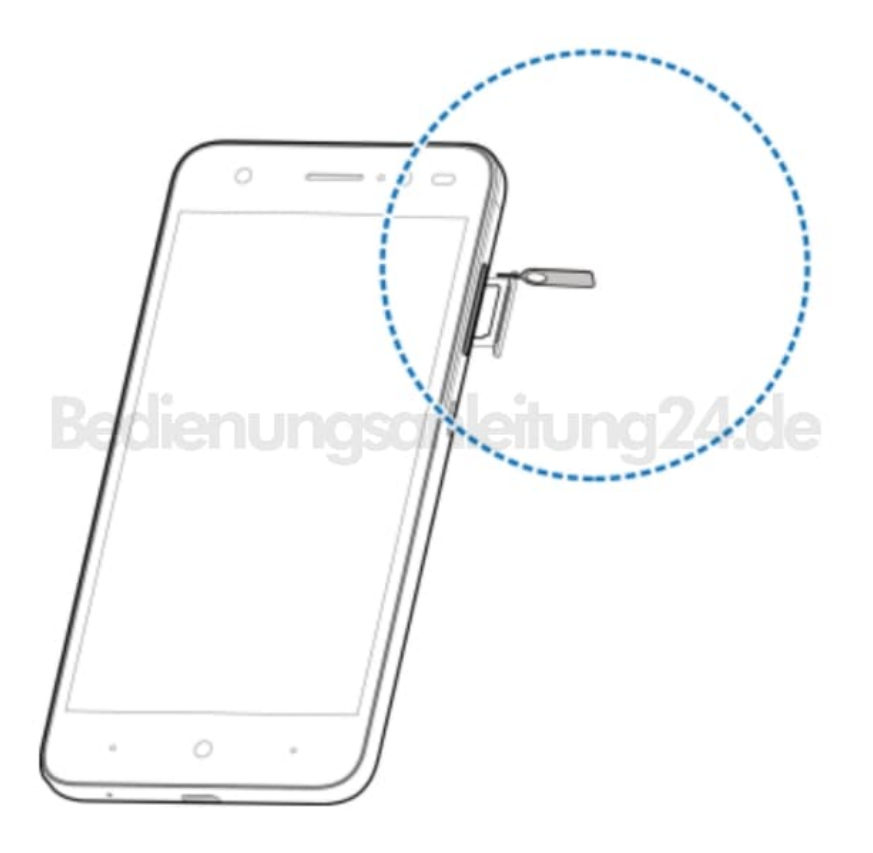

2. Zieht das Nano-SIM-/microSDHC-Kartenfach heraus und legt die Nano-SIM-/microSDHC-Karte, wie abgebildet, in das Fach ein.

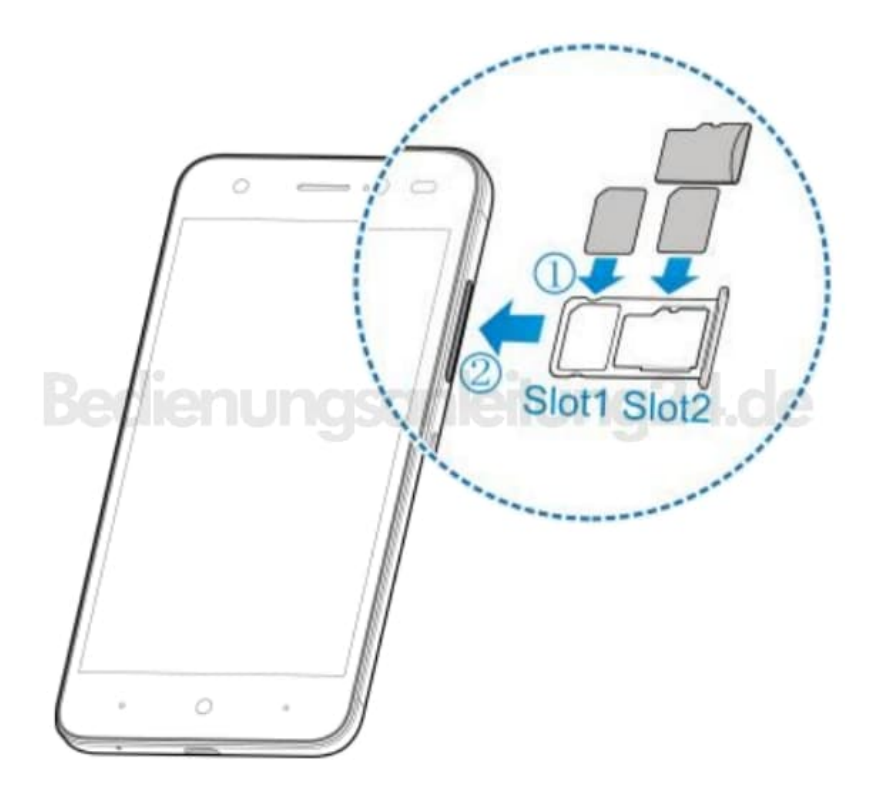

3. Schiebt das Fach anschließend wieder vorsichtig zurück ins Gerät.

## **HINWEIS**

Das Smartphone unterstützt die gleichzeitige Verwendung von zwei Nano-SIM-Karten im Standbymodus. Die Nano-SIM-Karten können jedoch nicht gleichzeitig für Anrufe oder die Benutzung des Internets verwendet werden. Wenn eine Nano-SIM-Karte für einen Sprachanruf verwendet wird, steht die andere Nano-SIM-Karte nicht zur Verfügung. Dies liegt an der Funktionsweise des Telefons und nicht am jeweiligen Netzwerk. Dadurch kann der Stromverbrauch des Smartphones im Standbymodus erheblich reduziert werden.